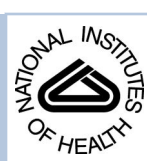

# NIH Public Access

**Author Manuscript**

*Conf Proc IEEE Eng Med Biol Soc*. Author manuscript; available in PMC 2014 April 18.

#### Published in final edited form as:

*Conf Proc IEEE Eng Med Biol Soc*. 2011 ; 2011: 6982–6984. doi:10.1109/IEMBS.2011.6091765.

# **3D Slicer as a Tool for Interactive Brain Tumor Segmentation**

#### **Ron Kikinis, M.D.** and

Brigham and Women's Hospital and Harvard Medical School, Boston, MA 02115 USA (phone: 617-732-7389; kikinis@bwh.harvard.edu)

#### **Steve Pieper, Ph.D.**

CEO of Isomics, Cambridge, MA 02138 USA

#### **Abstract**

User interaction is required for reliable segmentation of brain tumors in clinical practice and in clinical research. By incorporating current research tools, 3D Slicer provides a set of easy to use interactive tools that can be efficiently used for this purpose.

# **I. Introduction**

Due to the large variability in composition and appearance of brain tumors, no current automated tools have been shown to provide robust automatic segmentation of these lesions. Therefore, the state of the art in clinical practice is manual or semi-automated segmentation, and tools for the purpose must be created with usability by the target audience as a key design requirement. The segmentation results can be used for quantitative analysis or for generating three-dimensional surface models for image guided neuronavigation.

The quality requirements for the segmentation of brain tumors for image guided neuronavigation use-case are relatively modest. Typically, the segmentation is used as an anatomical reference and for general orientation. Actual surgical decisions are then made after inspection of the surgical site and associated areas on two-dimensional images.

This paper discusses the interactive segmentation environment in 3D Slicer version 3.6.3 [1] and its application for brain tumor segmentation. Since our research incorporates algorithm development and clinical application, we have evolved an informal set of rules to describe the way image analysis software should behave in order to be appropriate for clinical users [2]. These rules are applied as much as possible when components of the interactive segmentation environment of Slicer are developed and added to the platform.

# **II. 3D Slicer and the Editor**

3D Slicer is an open software platform for the analysis and visualization of biomedical images and for research in image guided therapy. It is an extensible algorithm and application development platform with a powerful plug-in architecture. It is a free, open source package available on multiple operating systems (Windows, MAC, Linux), built on the NA-MIC Kit [3]. Documentation and tutorials for a wide variety of uses are available at the Slicer web site. One of the core modules in Slicer is the Editor [4]. The Editor is a framework for interactive segmentation of volumetric scalar data and contains a variety of

tools, called effects. Effects cover a wide variety of capabilities, from painting, polygonal outlining, and thresholding through a variety of connectivity and morphology tools, all the way to a novel competitive region-growing algorithm called GrowCut [5]. The following section discusses an example case where a glioblastoma multiforme is segmented on a T2 weighted image volume.

#### **III. Example Segmentation**

A T2-weighted, so-called baseline image was extracted from diffusion weighted data using tools available in Slicer. The data used in this example is freely available on the Internet [6]. Figure 1 shows the use of the GrowCut effect in the Editor for segmentation of a brain tumor into solid and cystic components (two different shades of green). A rejection class containing the surrounding structures (brown color) was used to help the algorithm to distinguish the target structure from the surrounding areas. The result of this process was a label volume containing three different tissue classes (light green, dark green, brown). The Editor contains an informatics infrastructure, which allows splitting the label volume into separate volumes for each of the labels. Further processing of the brown label was performed by applying a threshold and removing everything but the lateral ventricles. Finally, the individual labels were merged back together and triangulated surface models were created (see Figure 2).

#### **IV. Results**

The workflow described in section III was repeated five times by one of the authors (RK). The entire procedure for creating the results displayed in Figure 2 took on average two minutes and 21 seconds on a laptop [7]. The standard deviations, as percentage of the average volumes for each of the three structures, were between 1.2 and 3.2 percent.

## **V. Discussion**

The example presented here illustrates one aspect of the complex task for clinical assessment and treatment of brain tumors. Our neurosurgery colleagues have taken the lead in innovative application of these tools in a variety of clinical contexts (see, for example [8] or refer to the Slicer website for a complete bibliography database). The authors strongly believe that the availability of a large number of algorithms in an open and integrated software package provides for significant analytical power when addressing many clinical image analysis scenarios. Free access to a fully functional image analysis tool provides a basis for development of new techniques that will further increase the efficiency and utility of these tools. Researchers facing tumor segmentation challenges can benefit from these developments to achieve useful results with a reasonable investment of human effort.

### **VI. Conclusion**

3D Slicer provides a powerful, easy to use, image informatics framework for interactive segmentation of brain tumors.

*Conf Proc IEEE Eng Med Biol Soc*. Author manuscript; available in PMC 2014 April 18.

# **Acknowledgments**

The authors would like to thank the 3D Slicer development community for their efforts.

This work was supported in part by the National Institutes of Health under Grants P41RR13218, U54EB005149, U41RR019703

#### **References**

- [1]. <http://www.slicer.org>
- [2]. <http://www.slicer.org/slicerWiki/index.php/Documentation-Rons-Rules-For-Tools>
- [3]. <http://wiki.na-mic.org/Wiki/index.php/NA-MIC-Kit>
- [4]. <http://www.slicer.org/slicerWiki/index.php/Modules:Editor-Documentation-3.6>
- [5]. <http://wiki.slicer.org/slicerWiki/index.php/Modules:GrowCutSegmentation-Documentation-3.6>
- [6]. Project: Functional Data for Neurosurgical Planning. Case. 40 [http://central.xnat.org.](http://central.xnat.org)
- [7]. Macbook Pro 15". 8GB ram. Apple; Cupertino, CA, USA: May. 2010
- [8]. Golby AJ, Kindlmann G, Norton I, Yarmarkovich A, Pieper S, Kikinis R. Interactive Diffusion Tensor Tractography Visualization for Neurosurgical Planning. Neurosurgery. Feb; 2011 68(2): 496–505. PMID: 21135713. [PubMed: 21135713]

Kikinis and Pieper Page 4

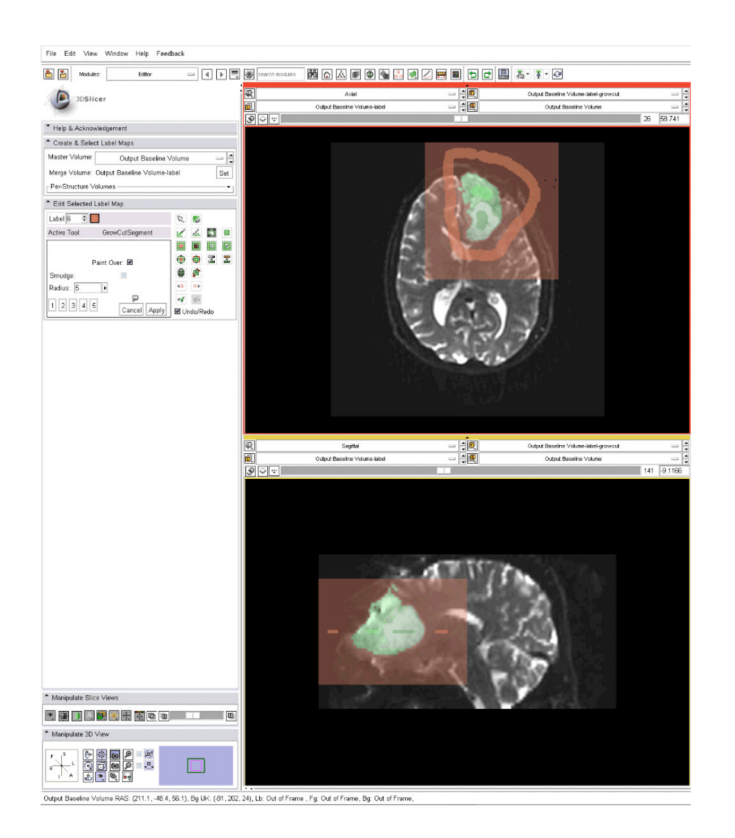

#### **Fig. 1.**

Partial screenshot of 3D Slicer, demonstrating the use of the "GrowCut" effect for segmentation of the solid and cystic components of a brain tumor. Axial and sagittal crosssections are displayed. The algorithm was initialized on a single slice, but segmented the entire tumor. Initialization is seen in solid colors; segmentation results are displayed as a semi-transparent overlay on the T2 weighted image. Note that two shades of green were used for the solid and cystic components.

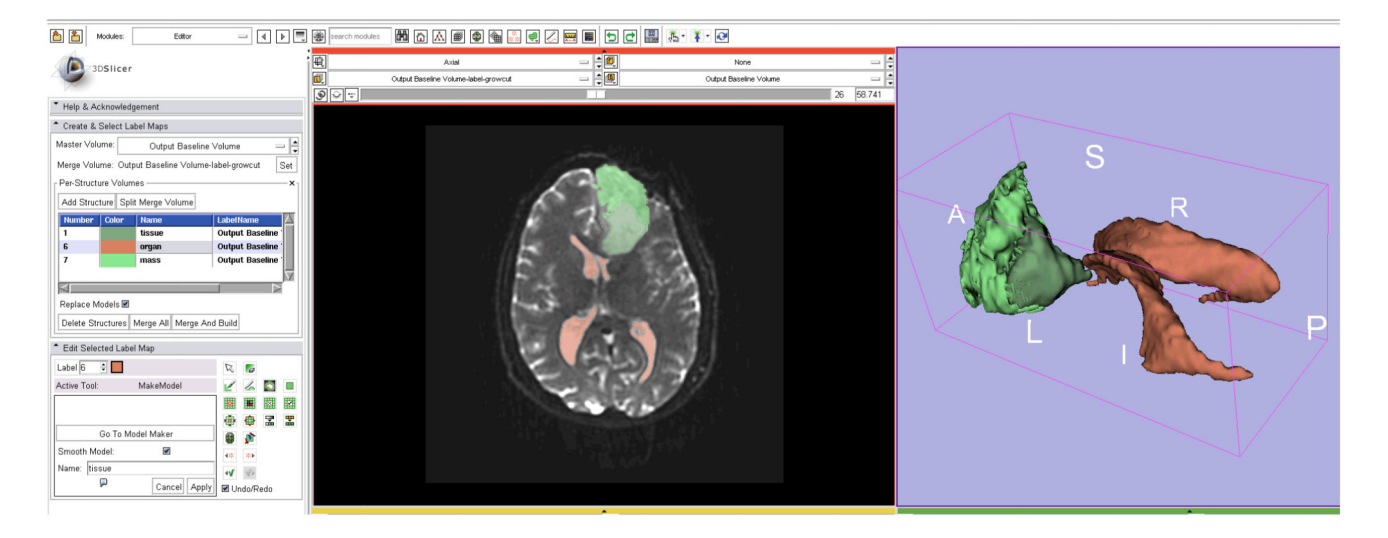

#### **Fig. 2.**

Partial screenshot of 3D Slicer, demonstrating the use of the "Per Structures Volume" capability to split a multi label volume into each of the constituent volumes. Now it is possible to edit individual labels and then to combine them again. In this example, the rejection class label (brown color) was edited using a combination of thresholding and a 3D connectivity effect called "Save Island". Subsequently, the three label volumes are combined and triangulated surface models are created for each of the labels. The solid component of the tumor is colored in a light green, the cystic component of the tumor is dark green, the ventricles are brown.